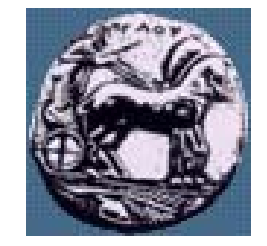

Σχεδίαση Εφαρμογών και Υπηρεσιών Διαδικτύου 5 <sup>η</sup> Διάλεξη: Προγραμματισμός στην πλευρά του εξυπηρετητή: προχωρημένα θέματα PHP

Δρ. Απόστολος Γκάμας

gkamas@uop.gr

 $\Delta$ ιδάσκων (407/80)

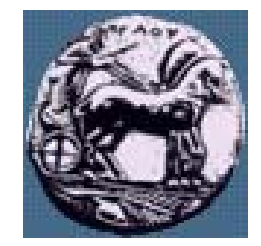

## Προκαθορισμένες μεταβλητές της PHP

- **Market Communication**  \$\_SERVER: Είναι οι μεταβλητές που ορίζονται από τον web server ή διαφορετικά είναι άμεσα συνδεδεμένες με το περιβάλλον εκτέλεσης του τρέχοντος script.
- **Market Communication**  \$\_GET: Είναι οι μεταβλητές που παρέχονται στο script μέσω του HTTP GET.
- — \$\_POST: Είναι οι μεταβλητές που παρέχονται στο script μέσω του HTTP POST.
- **Market Communication**  \$\_COOKIE: Είναι οι μεταβλητές που παρέχονται στο script μέσω της HTTP cookies.
- **Market Communication**  \$\_SESSION: Είναι οι μεταβλητές που είναι προς το παρόν εγγεγραμμένες σε ένα session ενός script.

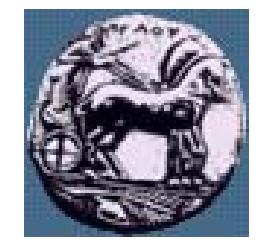

### Πίνακας \$\_SERVER

- Παρέχει μεγάλο αριθμό πληροφοριών, πχ:
	- '*SERVER\_NAME*': Το όνομα του εξυπηρετητή
	- '*HTTP\_USER\_AGENT*': Ο browser του χρήστη
	- '*REMOTE\_ADDR*': Η διεύθυνση του χρήστη
	- '*SCRIPT\_FILENAME*': Το όνομα του PHP script

Διαφάνεια

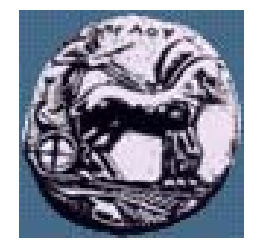

## ∆ιαφορά Get – Post στις HTML φόρ µες

- **Manager and Contract Contract**  Get, Post: Μέθοδοι μεταφοράς δεδομένων μιας φόρμας από τον web client στον web server
	- Post: Αποστολή δεδομένων φόρμας «διαφανώς» από το χρήστη
	- Get:Τα στοιχεία της φόρμας μεταφέρονται ως τμήμα της URL, π.χ. http://www.uop.gr/~gkamas/grade.php?grade=4
- Ερώτηση: πως μπορώ να στείλω δεδομένα μιας φόρμας προς επεξεργασία από ένα PHP script χωρίς να χρειαστεί να ανοίξω τη φόρμα;
- Καμία διαφορά ως προς την επεξεργασία των δεδομένων από το server-side script

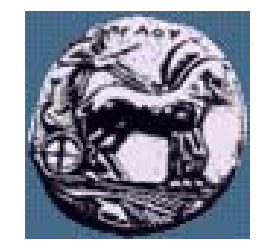

Φόρμα

#### **— Maria Alexandria \$\_GET[ ]**

- Συλλέγει τις τιμές από τη φόρμα ως κείμενο
- Η πληροφορία που αποστέλλεται από τη φόρμα με τη μέθοδο GET είναι ορατή σε όλους (στο πεδίο διευθύνσεων). Θυμίζουμε ότι η GET περιορίζει την ποσότητα πληροφορίας που μπορεί να σταλεί

#### $\mathcal{L} = \{ \mathcal{L} \}$ **\$\_POST[ ]**

- Χρησιμοποιείται για να συλλεχθούν οι τιμές που έχουν σταλεί από μια φόρμα με την POST
- Η πληροφορία που στέλνεται από τη φόρμα με αυτή τη μέθοδο είναι αόρατη στον πελάτη. Η μέθοδος POST δεν έχει περιορισμούς ως προς το μέγεθος της πληροφορίας.

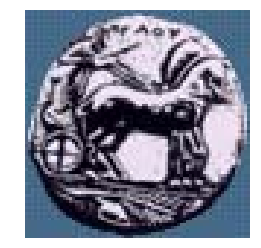

Σχεδίαση Εφαρμογών και Υπηρεσιών Διαδικτύου Διαφάνεια 6

Σχεδίαση Εφαρμογών και Υπηρεσιών Διαδικτύου

Διαφάνεια

### Φόρμα άθροισης

<!DOCTYPE HTML PUBLIC "-//W3C//DTD HTML 4.0 Transitional//EN"> <HTML><HEAD><TITLE>Sum calculator...</TITLE>

<META http-equiv=Content-Type content="text/html; charset=windows-1253"> <META content="MSHTML 6.00.2800.1476" name=GENERATOR></HEAD>

 $<$ BODY $>$ 

```
<FORM name=form1
```

```
action="number_sum.php" method=post>
```
 $\langle P \rangle$ Number 1:  $\langle N$ INPUT name=number1>  $\langle P \rangle$ 

 $\langle P \rangle$ Number2:  $\langle N$ PUT name=number2 $\langle P \rangle$ 

 $<$ P> $<$ INPUT type=submit value=Submit name=Submit>  $<$ /P>

</FORM></BODY></HTML>

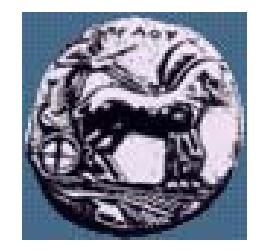

## PHP Script άθροισης

 $\text{thm}$ 

<head>

<title>Calculated sum...</title>

 $\langle$ head $\rangle$ 

 $\langle$ 

```
echo "<H1>" . \anglePOST[number1] . " + " . \anglePOST[number2] . " = ".
($\_POST[number1] + $\_POST[number2]). ">/<math>H1>;
```
?>

 $\langle /body \rangle$ 

 $\langle$ html $>$ 

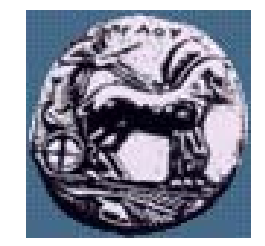

### Τι είναι το COOKIE

 Ένα cookie είναι ένα μικρό αρχείο που <sup>ο</sup> εξυπηρετητής ενσωματώνει στον browser του πελάτη. Το cookie χρησιμοποιείται για την αναγνώριση του χρήστη. Κάθε φορά που <sup>ο</sup> ίδιος browser ζητά μια σελίδα, στέλνει και το cookie. Τα PHP scripts μπορούν και να πάρουν και να ορίσουν τις τιμές των cookies.

λιαφάνεια

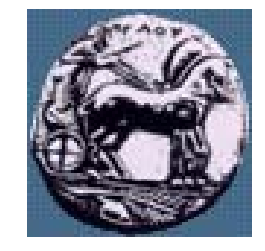

# Ορισμός COOKIE

setcookie (name, value, expire, path, domain);

- name: Το όνομα του cookie.
- value: Η τιμή του cookie. Η τιμή αυτή αποθηκεύεται στον υπολογιστών των clients, γι'αυτό μην αποθηκεύετε ευαίσθητες πληροφορίες.
- expire: Η ώρα λήξης του cookie.
- path: Το path στον server στο οποίο θα είναι διαθέσιμο το cookie.
- domain: Το domain στο οποίο το cookie είναι διαθέσιμο.
- ΠΡΟΣΟΧΗ: Η εντολή setcookie θα πρέπει να χρησιμοποιείται πριν το tag HTML

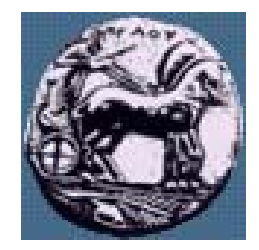

Σχεδίαση Εφαρμογών και Υπηρεσιών Διαδικτύου Διαφάνεια 10

Σχεδίαση Εφαρμογών και Υπηρεσιών Διαδικτύου

Διαφάνεια 10

## Παράδειγμα: Ορισμός Cookie

<?php

setcookie("uname", \$name, time()+36000);

?>

 $\text{thm}$ 

<body>

 $< p >$ 

Το cookie έχει οριστεί

 $\langle p \rangle$ 

</body>

 $\langle$ html $>$ 

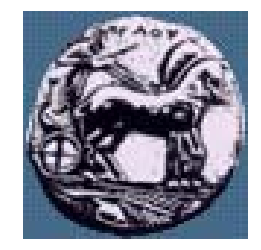

Σχεδίαση Εφαρμογών και Υπηρεσιών Διαδικτύου Διαφάνεια 11

Σχεδίαση Εφαρμογών και Υπηρεσιών Διαδικτύου

Διαφάνεια 11

# Παράδειγμα: Ανάγνωση Cookie

 $\langle \text{html} \rangle$ 

<body>

<?php

```
if (isset($_COOKIE["uname"]))
```
echo "Καλωςήλαθτε ". \$\_COOKIE["uname"] . "!<br />";

else

```
echo «Δεν έχετε κάνει Login!<br />";
```
?>

 $\langle$ body $>$ 

 $\langle$ html $>$ 

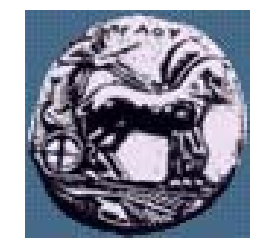

### Μεταβλητές Session

- Οι μεταβλητές Session αποθηκεύουν πληροφορία σχετική με έναν χρήστη και είναι διαθέσιμες σε όλες τις σελίδες μιας εφαρμογής web στη διάρκεια του user session
- Για να δημιουργηθεί μια session μεταβλητή, την αποθηκεύουμε σε ένα Session Object
- Το session object χρησιμοποιείται για να αποθηκευτεί πληροφορία ή και να αλλαχτούν οι ρυθμίσεις ενός user session. Οι μεταβλητές που αποθηκεύονται στο session object κρατούν την πληροφορία για έναν χρήστη κάθε φορά και είναι διαθέσιμες σε όλες τις σελίδες ενός application

# Τι είναι <sup>ο</sup> έλεγχος συνόδων λειτουργίας (Session

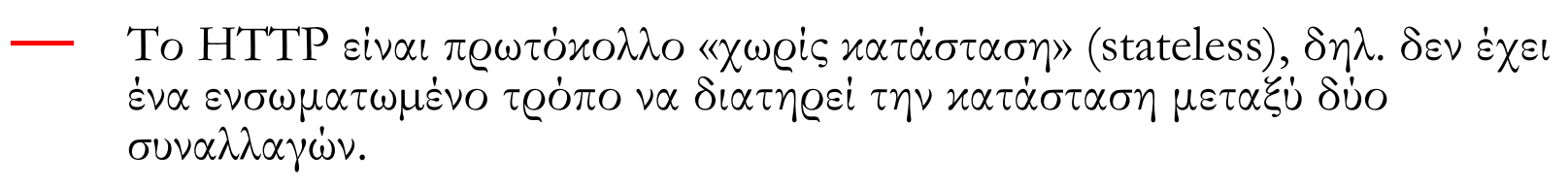

- **Market Communication** Π.χ., όταν ένας χρήστης ζητά <sup>µ</sup>ια σελίδα, ακολουθούμενη από μια άλλη, το HTTP δεν έχει τρόπο να <sup>µ</sup>ας πει ότι οι δυο αιτήσεις ήρθαν από τον ίδιο χρήστη.
- **Market Communication**  Η ιδέα των συνόδων λειτουργίας (sessions) είναι να μπορούμε να παρακολουθούμε ένα χρήστη κατά τη διάρκεια της επίσκεψής του σε ένα web site.
- — Πλεονεκτήματα:
	- Εμφάνιση περιεχομένων σύμφωνα <sup>µ</sup><sup>ε</sup> το επίπεδο πιστοποίησης ή προσωπικών προτιμήσεων
	- Παρακολούθηση της συμπεριφοράς του χρήστη
	- Χειρισμός καλαθιών αγορών (εφαρμογές e-commerce)

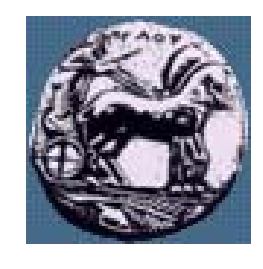

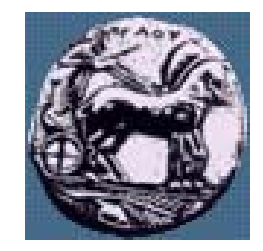

### Session Object

—

- Όταν δουλεύει κανείς με μια εφαρμογή web, την ανοίγει, κάνει ορισμένες αλλαγές και μετά την κλείνει. Αυτή η διαδικασία είναι όμοια με τη συμπεριφορά του session. Ο υπολογιστής γνωρίζει ποιος είναι <sup>ο</sup> χρήστης του. Γνωρίζει επίσης πότε ξεκινά κανείς την εφαρμογή και πότε σταματά. Στο Internet όμως υπάρχει ένα πρόβλημα ... O web server δεν ξέρει ποιος είναι <sup>ο</sup> χρήστης και τι ακριβώς κάνει, γιατί η ονοματολογία στο HTTP δε διατηρεί την ίδια κατάσταση κάθε φορά που συνδεόμαστε στην εφαρμογή.
- Για να λυθεί το πρόβλημα αυτό, δημιουργείται ένα μοναδικό cookie κάθε φορά για κάθε χρήστη. Το cookie στέλνεται στον πελάτη και περιλαμβάνει πληροφορία που χαρακτηρίζει τον χρήστη. Αυτό το interface ονομάζεται session object.
	- To session object χρησιμοποιείται για να αποθηκεύσει την πληροφορία για κάθε user session. Συνήθως αποθηκεύονται οι μεταβλητές που περιλαμβάνουν το όνομα, το id και οι προτιμήσεις. Ο εξυπηρετητής δημιουργεί ένα νέο session object για κάθε νέο χρήστη και καταστρέφει το session όταν έχουμε session expire.

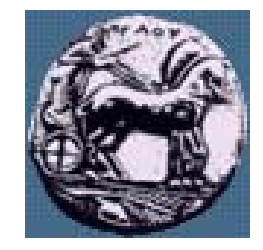

### Βασικές λειτουργίες σε session

- session\_start(): Δημιουργία /ενεργοποίηση session
	- session\_destroy(): Τερματισμός session
- session\_register ( mixed name [, mixed ...] ): Προσθήκη μεταβλητής στο session (εναλλακτικά:  $\S$ \_SESSION["test""]="Test";)
- session\_unregister ( string name ): Διαγραφή μεταβλητής από το session

session\_unset(); Ακυρώνει όλες τις μεταβλητές του session

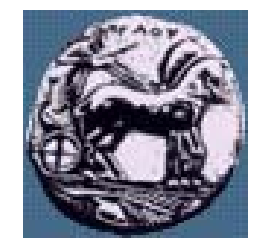

# Βήμα 1 χειρισμού session

- Ξεκίνημα ενός session
- Με μια κλήση στη συνάρτηση session\_start

— session\_start();

- Καλούμε τη session\_start στην αρχή όλων των scripts που χρησιμοποιούν sessions
- **Manager and Contract Contract**  Η συνάρτηση αυτή ελέγχει αν υπάρχει ήδη κάποια εγκατεστημένη σύνοδος
- —— Αν όχι, θα εγκαταστήσει μία
- Αν ναι, θα φορτώσει όλες τις εγγεγραμμένες μεταβλητές της συνόδου για να μπορέσει το script να τις χειριστεί.

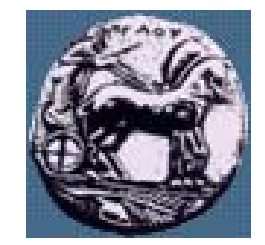

## Βήμα 2 χειρισμού session

- **Market Communication**  Εγγραφή μεταβλητών συνόδου λειτουργίας: για να μπορεί μια μεταβλητή να παρακολουθείται από διάφορα scripts, θα πρέπει να εγγραφεί με μια κλήση της συνάρτησης session\_register()
- **Market Communication** Π.χ., εγγραφή της μεταβλητής \$myvar
	- $\gamma_{\text{myvar}} = 5;$
	- session\_register ("myvar");
- — H μεταβλητή (η τιμή της) θα παρακολουθείται μέχρι να τερματιστεί η σύνοδος ή καταργηθεί η εγγραφή της
- — Μπορούν να εγγραφούν ταυτόχρονα περισσότερες από μια μεταβλητές:
	- —————— session\_register ("myvar1", "myvar2");

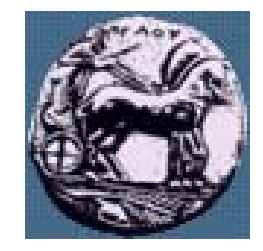

## Βήμα 3 χειρισμού session

- **Market Communication**  Χρήση των μεταβλητών συνόδου: κατά τη διάρκεια της ζωής μιας συνόδου, ένα script μπορεί να θέλει να «διαβάσει » την τιμή μιας μεταβλητής συνόδου.
- **Market Communication**  Προϋπόθεση: το script πρέπει πρώτα να έχει ξεκινήσει μια σύνοδο (µ ε κλήση της session\_start())
- **Market Communication** <sup>H</sup>πρόσβαση στην μεταβλητή είναι πολύ απλή, π.χ.: echo @myvar;
- — Προσοχή: μπορεί μια μεταβλητή συνόδου να έχει «επικαλυφθεί » από μια μεταβλητή που έχει οριστεί από το χρήστη <sup>µ</sup>έσω της αποστολής στοιχείων από κάποια HTML φόρμα (µ ε GET ή POST)
- **Market Communication** Για να ελέγξουμε αν μια μεταβλητή είναι όντως μεταβλητή συνόδου:
- — $\text{result} = \text{session}$  is registered("myvar"); // επιστρέφει true/false Χειρισμός απλών συνόδων λειτουργίας:

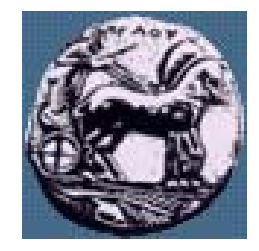

# Βήμα 4 χειρισμού session

- Ακύρωση της εγγραφής μιας μεταβλητής συνόδου:
- session\_unregister("myvar"); // Ακυρώνει την εγγραφή της myvar
- session\_unset(); // Ακυρώνει όλες τις μεταβλητές του session
- Καταστροφή (κλείσιμο) μιας συνόδου:
	- session\_destroy();

Διαφάνεια

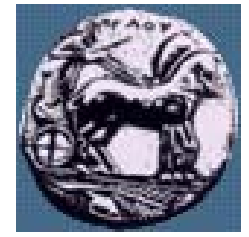

# Παράδειγμα: Login

### $\leq$

```
function process_form(){
```

```
switch ($_POST["sex"]) {
```

```
case "yes":
```

```
print "Καλωσήρθατε Κυριε (".$_SESSION["take_email_session"].")";
break;
```

```
case "no":
```

```
print "Καλωσήρθατε Κυριa (".$_SESSION["take_email_session"].")";
break;
```
default:

}<br>}

}

?>

```
print "Καλωσήρθατε (".$_SESSION["take_email_session"].")";
break;
```
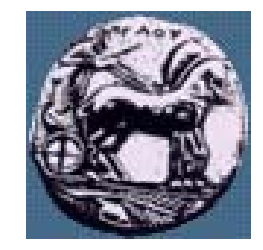

### Παράδειγμα: Login

#### $\leq$

```
ΠΑΝΕΠΙΣΤΗΜΙΟ ΠΕΛΟΠΟΝΝΗΣΟΥ
                                              ΤΜΗΜΑ ΕΠΙΣΤΗΜΗΣ ΚΑΙ ΤΕΧΝΟΛΟΓΙΑΣ ΤΗΛΕΠΙΚΟΙΝΩΝΙΩΝ
if(!isset($_SESSION["take_email_session"]) ){
       if (((strlen($_POST["take_email"])<6) || (strlen($_POST["take_password"])<6))){
         print "Δεν εχετε δωσει σωστά τα δεδομένα";
         exit();
       }
       else{
         $_SESSION["take_email_session"]=$_POST["take_email"];
         $_SESSION["sex_session"]=$_POST["sex"];
        }
       process_form();
}
elseprocess_form();
?>\langle a \text{ href} = \text{logoff.php} > \text{LOGOFF} \langle a \rangle
```
 $\overline{c}$ 

Διαφάνεια

Ευχαριστούμε που μας επισκεφθήκατε

session\_unset();

Σχεδίαση Εφαρμογών και Υπηρεσιών Διαδικτύου Διαφάνεια 22

 $\Sigma$ χεδίαση Εφαρμογών και Υπηρεσιών Διαδικτύου

Διαφάνεια 22

Παράδειγμα: Session

<?

?>

 $\leq$ 

?>

 $\text{th}$ tml $\text{th}$ 

session\_start();

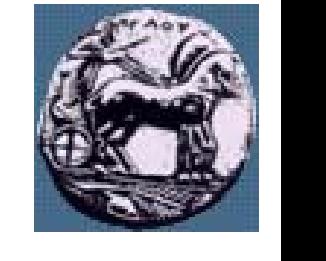

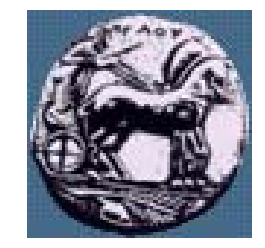

### E-Mail

- **Market Communication**  Λειτουργίες του E-Mail:
	- Για την αποστολή χρησιμοποιούμε το SMTP
	- Για την επισύναψη μη text δεδομένων χρησιμοποιούμε την κωδικοποίηση **MIME**
- bool mail ( string to, string subject, string message [, string additional\_headers [, string additional\_parameters]] )
- **Market Communication** Η mail() αυτομάτα στέλνει με mail το μήνυμα όπως ορίζεται στο message στον παραλήπτη όπως ορίζεται στο to. Πολλαπλοί παραλήπτες μπορούν να οριστούν με την προσθήκη ενός κόμματος ανάμεσα σε κάθε διεύθυνση στο to. Email με συννημένα αρχεία και ειδικούς τύπους περιεχομένου μπορούν να αποσταλούν με την χρήση αυτής της συνάρτησης. Αυτό πραγματοποιείται μέσω MIME-κωδικοποίησης .

 $\mathcal{C}_2$ 

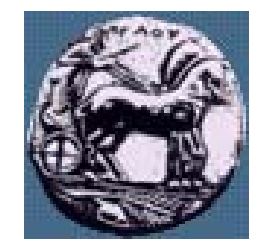

### Παράδειγμα: E-Mail

### $\leq$

\$message="Text to send through mail";

mail("nobody@example.com", "Subject Text", \$message,"From: webmaster@example.com");

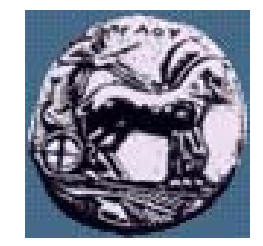

### E-mail με επιπλέον headers

 $\langle$ ?php

?>

mail("nobody@example.com", "the subject", \$message,

"From:

webmaster@{\$\_SERVER['SERVER\_NAME']}\r\n"

."Reply-To: webmaster@{\$\_SERVER['SERVER\_NAME']}\r\n"

."X-Mailer: PHP/" . phpversion());

 $\tilde{c}$ 

Διαφάνεια

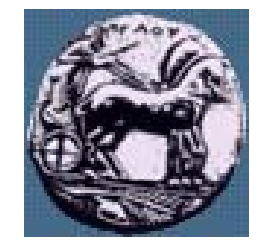

### Εισαγωγή στις Βάσεις Δεδομένων / SQL

- Σχεσιακές Βάσεις ∆εδομένων ή Αρχεία ?
- Πλεονεκτήματα αποθήκευσης δεδομένων σε σχεσιακές βάσεις δεδομένων αντί σε αρχεία κειμένου:
	- Γρηγορότερη πρόσβαση στα δεδομένα
	- ∆ημιουργία ερωτημάτων /συνθηκών για την «εξαγωγή » δεδομένων
	- Ενσω <sup>µ</sup>ατωμένος μηχανισμός για το χειρισμό ταυτόχρονης πρόσβασης
	- Ενσω <sup>µ</sup>ατωμένα συστήματα δικαιωμάτων

Διαφάνεια

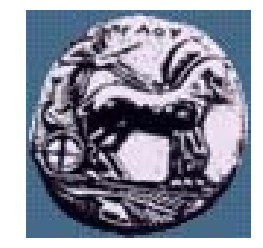

### Πίνακες

### Πίνακας

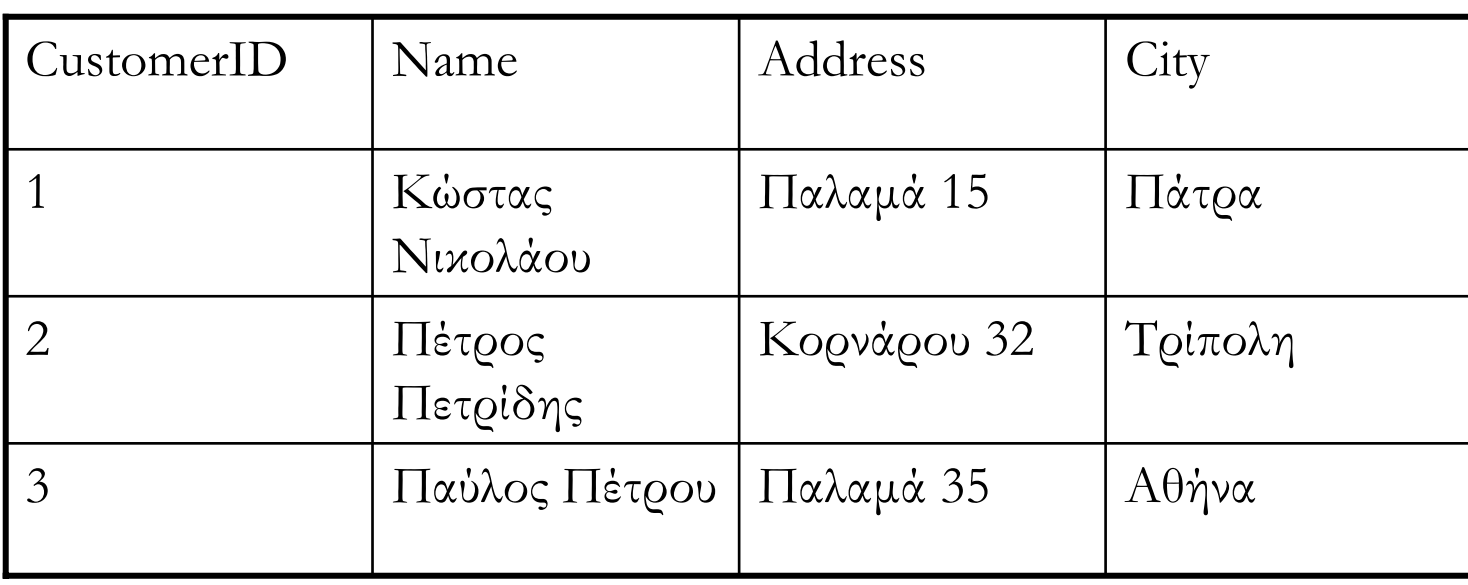

- **Manager and Contract Contract** Στήλες ή πεδία ή ιδιότητες
- Γραµµές ή εγγραφές

Τι <sup>µ</sup>ές

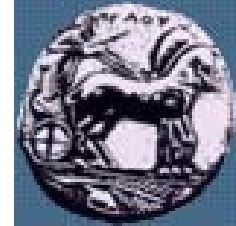

### Κλειδία

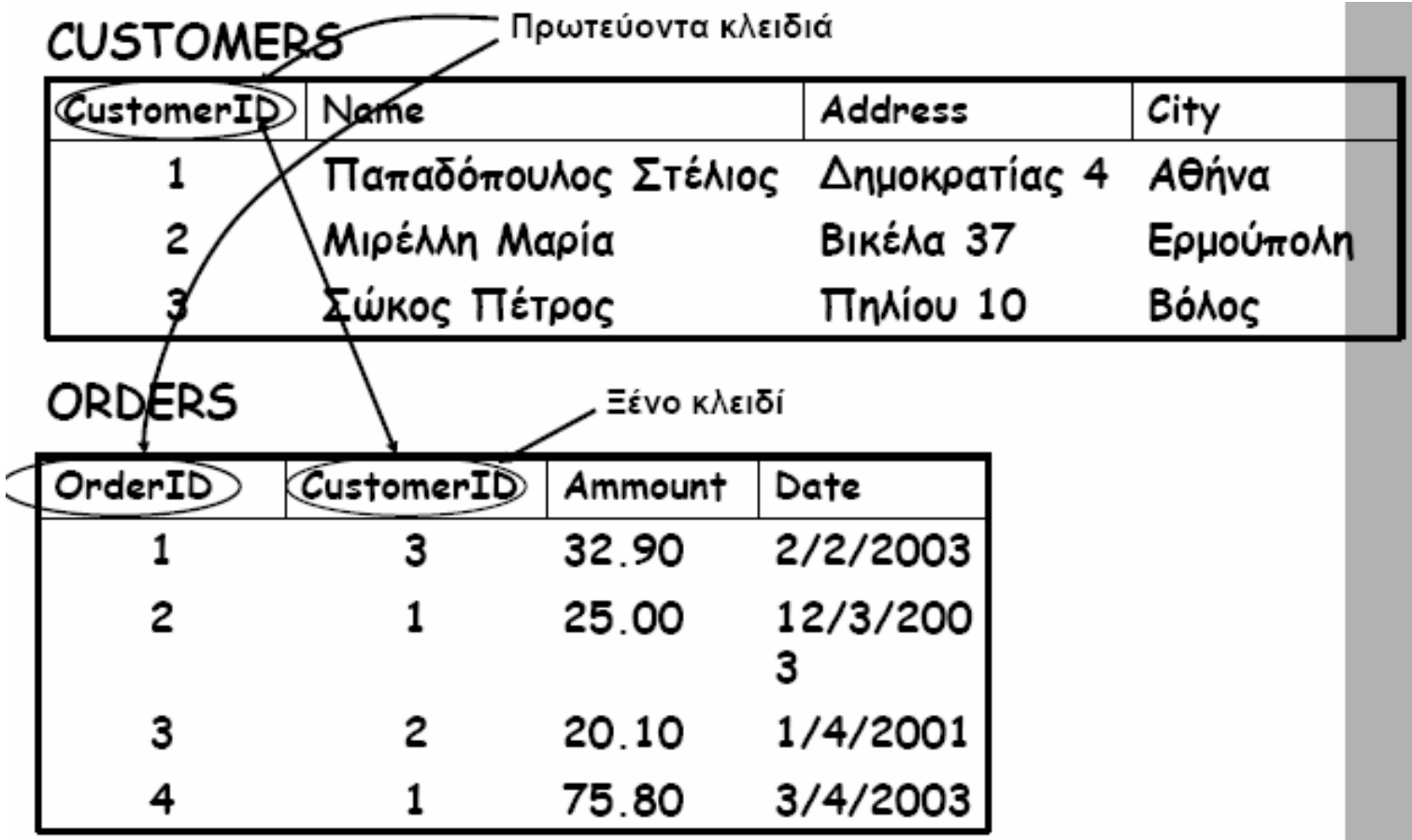

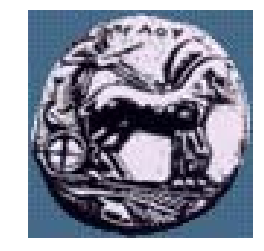

# Σχέσεις

- **Manager and Contract Contract**  Ένα – προς – Ένα ( <sup>π</sup>.χ. Αν είχα <sup>µ</sup><sup>ε</sup> βάλει τους πελάτες και τις διευθύνσεις τους σε ξεχωριστούς πίνακες
- Ένα προς πολλά ( <sup>π</sup>.χ. Customers Orders)
- Πολλά προς Πολλά ( <sup>π</sup>.χ. πίνακες Books Authors)

Διαφάνεια 25

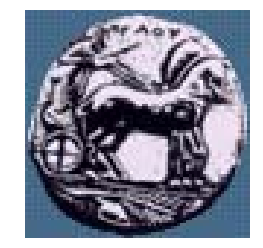

# SQL - SELECT

— Σύνταξη:

— SELECT column\_name(s) FROM table\_name

- Παραδείγματα:
	- SELECT Name, Comment FROM `students`
	- SELECT \* FROM `students`

Διαφάνεια 30

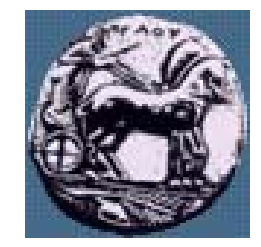

# SQL - WHERE

Σύνταξη:

SELECT column FROM table WHERE column operator value

- Όπου operator: =, <>, >, <, >=, <=, BETWEEN, LIKE
	- Παραδείγματα:
		- SELECT \* FROM `students` WHERE id=1

 $\approx$ 

Διαφάνεια

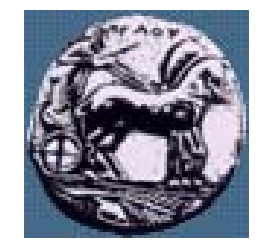

# SQL - INSERT INTO

- Σύνταξη :
	- INSERT INTO table\_name VALUES (value1, value2,....)
	- INSERT INTO table\_name (column1, column2,...) VALUES (value1, value2,....)
- Παραδείγματα:
	- INSERT INTO students VALUES ('Apostolis',45,'Test entry')
	- INSERT INTO students (Name,ID) VALUES ('Apostolis2',48)

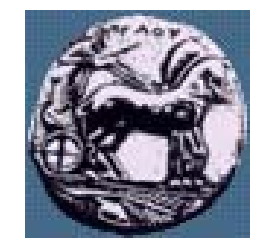

# SQL - UPDATE

- Σύνταξη :
	- — UPDATE table\_name SET column\_name = new\_value WHERE  $column_name = some_value$
- Παραδείγματα:
	- UPDATE students SET Comment ='New Comment' WHERE id  $= 48$

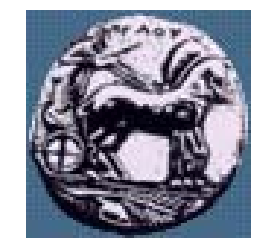

# SQL - DELETE

- Σύνταξη :
	- — DELETE FROM table\_name WHERE column\_name <sup>=</sup> some\_value
- Παραδείγματα:
	- DELETE FROM students WHERE id = 48
	- DELETE FROM students WHERE  $id > 25$

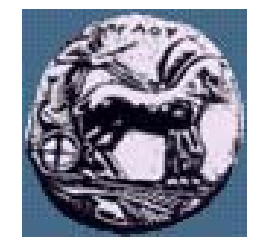

## SQL – Άλλες Επιλογές

- **Manager and Contract Contract**  ORDER BY: SELECT \* FROM students ORDER BY Name
- AND/OR: SELECT \* FROM students WHERE NAME='test' OR NAME='test2'
- IN: SELECT column\_name FROM table\_name WHERE column\_name IN (value1*,*value2,..)
- BETWEEN / AND: SELECT column\_name FROM table\_name WHERE column\_name BETWEEN value1 AND value2

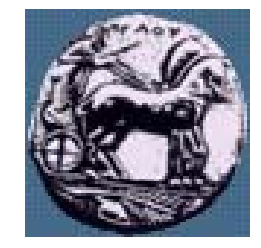

# SQL - CREATE

- Σύνταξη :
	- CREATE DATABASE database\_name
	- CREATE TABLE table\_name ( column\_name1 data\_type, column\_name2 data\_type, *.......* )
- Παραδείγματα:
	- CREATE TABLE address ( id int(11), adr varchar(100), city varchar(50), PRIMARYKEY(id) )

 $\frac{5}{6}$ 

Διαφάνεια 3

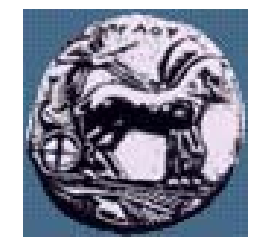

# SQL – ALTER TABLE

- Σύνταξη:
	- ALTER TABLE table\_name ADD column\_name datatype
	- ALTER TABLE table\_name DROP COLUMN column\_name
	- Παραδείγματα:
		- ALTER TABLE address ADD Person varchar(30)
		- ALTER TABLE address DROP COLUMN Person

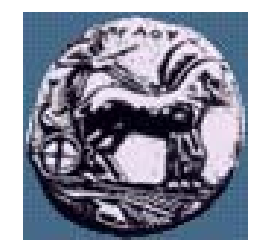

# SQL - DROP TABLE

Σύνταξη:

—DROP TABLE table\_name

- Παραδείγματα:
	- —DROP TABLE address